## Zebex Z-3101 (Laser, kabel)

Ovladač lze stáhnout a nainstalovat z:

[https://www.zebex.com/uploads/files/software/VCOM\\_Driver\\_Installation\\_v1.0.0.1.zip](https://www.zebex.com/uploads/files/software/VCOM_Driver_Installation_v1.0.0.1.zip)

## **Nejprve je nutné načíst kódy do čtečky a teprve poté instalovat ovladač.**

Manuál:

[https://www.zebex.com/uploads/files/Z-3101/Z-3101\\_ProgrammingGuide.pdf](https://www.zebex.com/uploads/files/Z-3101/Z-3101_ProgrammingGuide.pdf)

**Kódy je nutné vytisknout, pro konfiguraci je načtěte postupně z bodu 1) a následně A) nebo B)**

1) Tovární nastavení

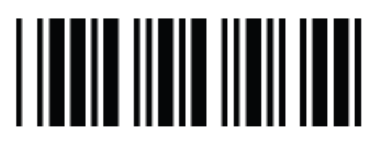

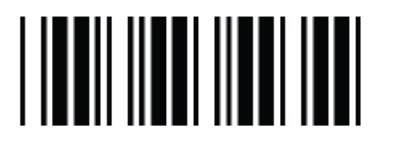

**Start Configuration**   $((.))$ Zapne programování

**Set Factory Default**   $((--))$ Reset do továrního nastavení

A) Režim emulace COM portu pro Program POHODA

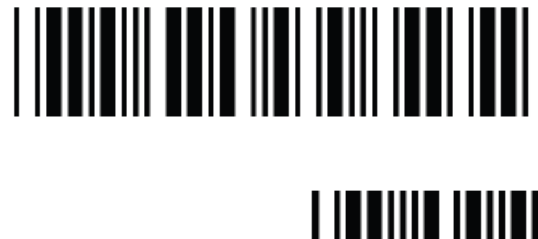

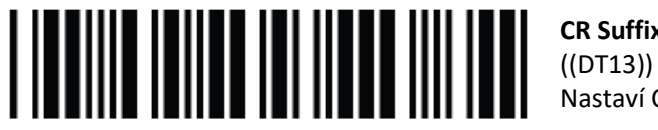

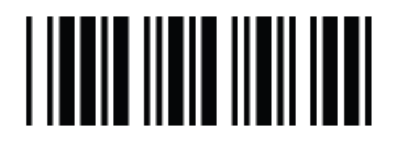

B) Režim externí klávesnice pro mobilní aplikace

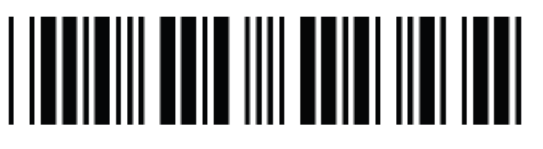

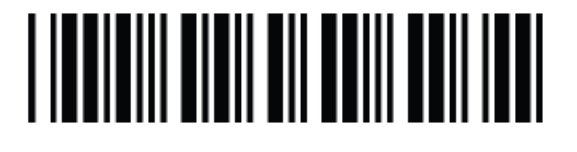

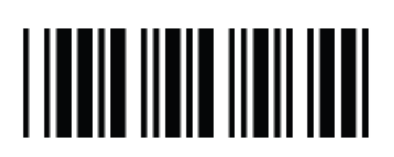

**CR Suffix** 

Zapne emulaci COM portu

**USB Virtual COM port** 

Nastaví CR Suffix

((KE87))

**End Configuration**   $((...)$ Uloží konfiguraci

**IBM PC/AT/PS/2 Keyboard**  ((KE01)) Zapne emulaci klávesnice

**Keyboard ALT Mode** ((KL00)) Vypisuje čísla místo ěščřžý

**End Configuration**   $((.))$ Uloží konfiguraci